#### Introduction:

"Thank you so much for taking the time to talk with me today. I want to let you know that today's session will take about 15-20 minutes. I will be asking you to complete various tasks using a digital prototype.

There are no wrong answers to these tasks –I am testing the prototype, not you. To help me understand your process, if you could think aloud as much as possible I would greatly appreciate it. This comes more naturally to some than others, so if you fall silent for a while, I may ask what you're thinking about.

We will also be recording these sessions for internal use only. Is that okay with you? Any questions before we start?"

#### **Background:**

First, I'm going to ask a few questions about you.

1. What is your job title and what company do you work for?

2. How many hours a day do you spend on a screen (for work or for fun)?

| 3. | Which | devices  | do  | you  | regular  | ly i | use | for  | work? | How |
|----|-------|----------|-----|------|----------|------|-----|------|-------|-----|
| do | you ι | ise them | (go | thro | ough ead | ch   | dev | rice | )?    |     |

# 4. Do you use Viewpoint Team Mobile app? If yes, how familiar are you with it?

#### Tasks:

"Now I'm going to ask you to navigate to different areas of the current Team Mobile app. "

## Step 1:

"I would like you to change the project to Lincoln Square"

(Hamburger > All Projects > Lincoln Square)

"Go to RFI's"

(User Logs > RFI)

"Go to Daily Logs"

(User Logs > Daily Logs)

"Go to Project Contacts"

(User Logs > home > contacts)

| 5. What did you think o navigation?         | f the hamburger menu       |
|---------------------------------------------|----------------------------|
| 6. Did the "all projects"                   | ' page make sense?         |
| 7. What are your overal navigation process? | Il thoughts of the current |

#### Tasks:

"Now that you have been exposed to the current navigation structure I would like to show you a different concept and get your thoughts. We will run through the same exact scenarios using this new structure and as we go through it please express your thoughts as much as possible."

## Step 2:

"I would like you to change the project to Lincoln Square"

(Hamburger > All Projects > Lincoln Square)

"Go to RFI's"

(hamburger > RFI)

"Go to Daily Logs"

(hamburger > Daily Logs)

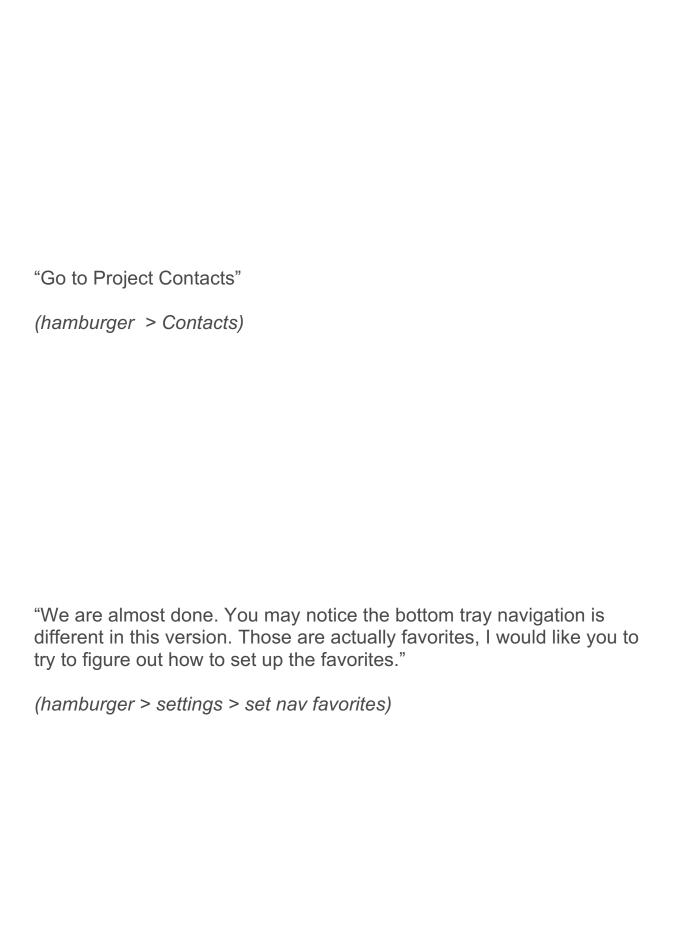

| 7. What did you think of the updated hamburger menu navigation?                             |  |
|---------------------------------------------------------------------------------------------|--|
| 8. Did the changes to the "all projects" page make any difference in the way you viewed it? |  |
| 9. What are your thoughts on the bottom navigation being customizable favorites?            |  |

| 10. | What    | are  | your  | thoughts | on | how | to | set up | the |
|-----|---------|------|-------|----------|----|-----|----|--------|-----|
| nav | /igatio | n fa | vorit | es?      |    |     |    |        |     |

# Closing:

That's the end of the tasks I have for you on the app. I have just a couple additional questions.

Which navigation structure do you prefer, the current one or the proposed one?

| How do you think either navigati       | ion can be improved? |
|----------------------------------------|----------------------|
| If you could add one thing to this be? | s app, what would it |

# Any additional thoughts you'd like to share?